# 广东省青少年体育信息管理平台

# 公开赛事参赛报名操作指南

(适用个人排名赛,教练员报名、家长报名)

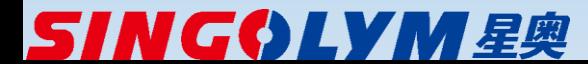

#### 广东省青少年体育信息管理平台—参赛报名入口

- 报名网站地址<http://www.gdxjzx.org/>
- 点击"参赛报名"进入

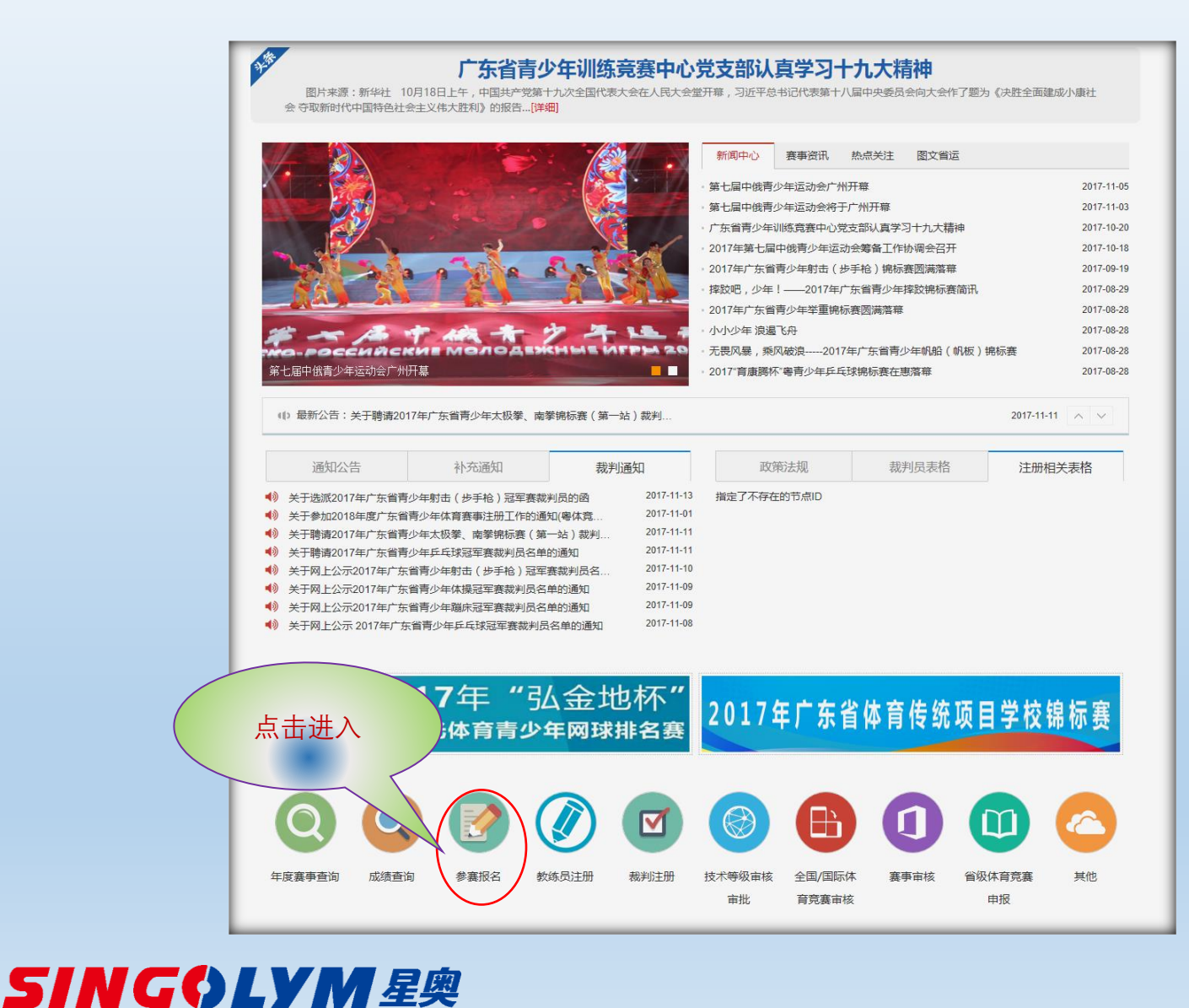

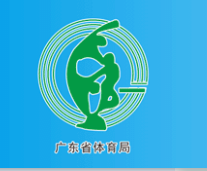

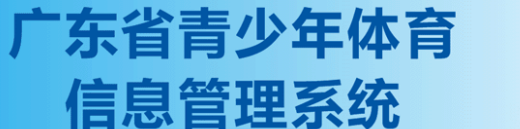

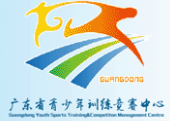

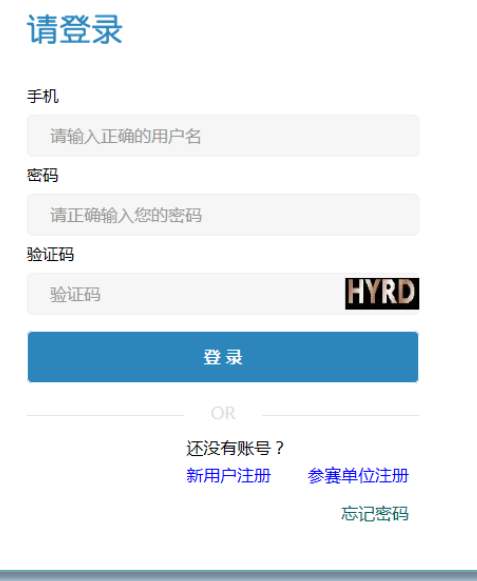

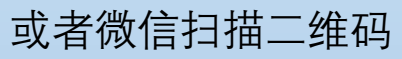

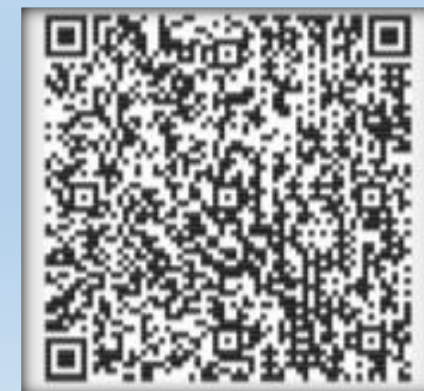

广东省青少年体育信息管理平台—参赛报名入口-2

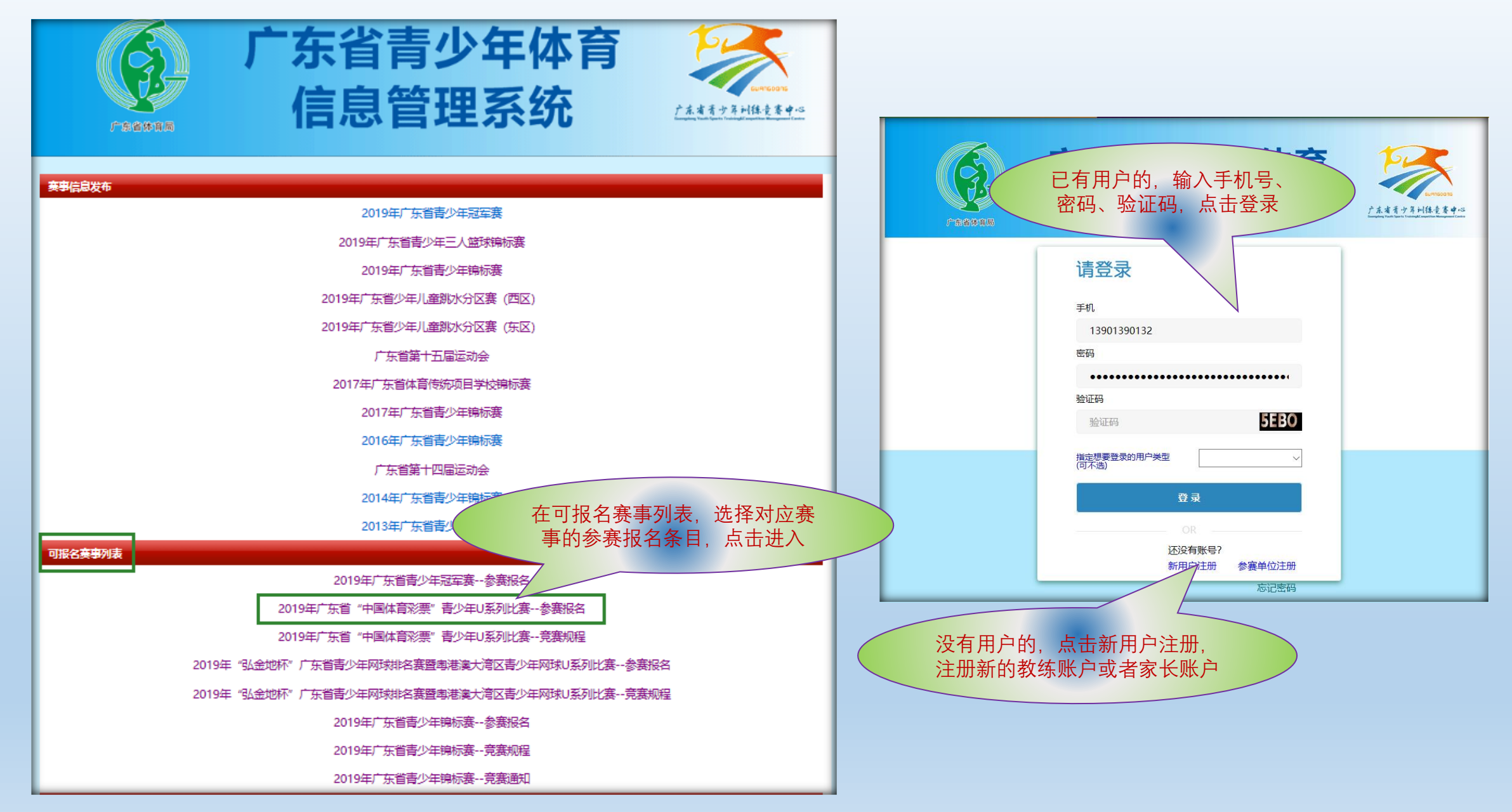

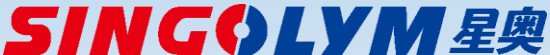

## **教练报名总体流程**

- ◆ 教练员用户第一次使用, 请先"新用户注册", 选择教练 用户类别,要求使用本人手机号和本人真实的姓名及 身份证号注册。
- ◆ 系统内省体育局的注册教练员账户和业余体校的教练 员账户可直接使用,不需要重新注册。
- ◆ 教练员用户登记本人带训运动员资料。

SINGOLYM星奥

- 运动员资料一次登记,长期有效,可用于后续年度同 类赛事的参赛报名。
- 在设定的报名期内, 教练用户可为带训运动员讲行参 赛报名。

## **家长报名总体流程**

- ◆ 家长用户第一次使用, 请先"新用户注册", 选择家长用 户类别,要求使用本人手机号和本人真实的姓名及身 份证号注册。
- ◆ 家长用户可登记多名运动员资料, 数量不限。
- ◆ 运动员资料一次登记,长期有效,可用于后续年度同 类赛事的参赛报名。
- ◆ 在设定的报名期内,家长用户可为本人登记的运动员 进行参赛报名。

### 广东省青少年体育信息管理平台—教练用户注册操作

![](_page_4_Figure_1.jpeg)

![](_page_4_Figure_2.jpeg)

## **SING⇔LYM 星奥**

### 广东省青少年体育信息管理平台—操作界面及功能

![](_page_5_Figure_1.jpeg)

#### 广东省青少年体育信息管理平台—运动员资料登记操作界面

![](_page_6_Figure_1.jpeg)

![](_page_7_Figure_1.jpeg)

![](_page_7_Picture_2.jpeg)

广东省青少年体育信息管理平台—报名操作界面(小球类项目)

![](_page_8_Picture_1.jpeg)

![](_page_8_Picture_2.jpeg)

广东省青少年体育信息管理平台—报名操作界面(举重类项目)

![](_page_9_Figure_1.jpeg)

![](_page_9_Picture_2.jpeg)

![](_page_10_Figure_1.jpeg)

![](_page_10_Picture_2.jpeg)

广东省青少年体育信息管理平台—报名操作界面(其他项目)

![](_page_11_Figure_1.jpeg)

![](_page_11_Picture_2.jpeg)